# EX294<sup>Q&As</sup>

Red Hat Certified Engineer (RHCE) exam for Red Hat Enterprise Linux 8 Exam

### Pass RedHat EX294 Exam with 100% Guarantee

Free Download Real Questions & Answers **PDF** and **VCE** file from:

https://www.leads4pass.com/ex294.html

### 100% Passing Guarantee 100% Money Back Assurance

Following Questions and Answers are all new published by RedHat Official Exam Center

Instant Download After Purchase

- 100% Money Back Guarantee
- 😳 365 Days Free Update

Leads4Pass

800,000+ Satisfied Customers

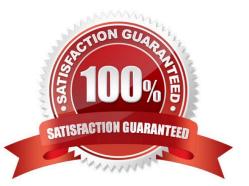

#### **QUESTION 1**

SIMULATION

Give Full Permission to owner user and owner group member but no permission to others on /data.

Α.

Correct Answer: Please see explanation

#### **QUESTION 2**

```
# yum install -y postfix
   # service postfix restart
   # chkconfig postfix on
   # vim /etc/postfix/main.cf
           inet interfaces = all
           mydestination = example.com, domain30.example.com, localhost
           mynetworks = 172.16.30.0/24, 127.0.0.1/8
   # services postfix restart
Test:
   # netstat -tulnp |grep 25
   # hostname
   # echo hello |mail -s "test"root@example.com
```

# cat /var/spool/mai/harry

Connect to the email server and send email to admin, and it can be received by harry.

A. Answer: See the for complete Solution below.

Correct Answer: A

```
# vim /etc/aliases
```

admin: harry

# newaliases

#### **QUESTION 3**

Create a jinja template in /home/sandy/ansible/ and name it hosts.j2. Edit this file so it looks like the one below. The order of the nodes doesn\\'t matter. Then create a playbook in /home/sandy/ansible called hosts.yml and install the template on dev node at /root/myhosts

|          |                   | nain localhost4 localhost4.localdomain4<br>n localhost6 localhost6.localdomain6 |  |
|----------|-------------------|---------------------------------------------------------------------------------|--|
| 10.0.2.1 | node1.example.com | node1                                                                           |  |
| 10.0.2.2 | node2.example.com | node2                                                                           |  |
| 10.0.2.3 | node3.example.com | node3                                                                           |  |
| 10.0.2.4 | node4.example.com | node4                                                                           |  |
| 10.0.2.5 | node5.example.com | node5                                                                           |  |

A. Answer: See the for complete Solution below.

```
Correct Answer: A
```

Solution as:

```
in /home/sandy/ansible/hosts.j2
```

```
{%for host in groups['all']%}
{{hostvars[host]['ansible_default_ipv4']['address']}} {{hostvars[host]['ansible_fqdn']}}
{{hostvars[host]['ansible_hostname']}}
{%endfor%}
```

in /home/sandy/ansible/hosts.yml

```
    name: use template
    hosts: all
    template:

            src: hosts.j2
            dest: /root/myhosts
            when: "dev" in group_names
```

Topic 2, LAB SETUP ?2 control.realmX.example.com \_ workstation.lab.example.com node1.realmX.example.com \_ servera.lab.example.com node2.realmX.example.com \_ serverb.lab.example.com node3.realmX.example.com \_ serverc.lab.example.com node5.realmX.example.com

-username:root, password:redhat

```
-username:admin, password:redhat
```

#### https://www.leads4pass.com/ex294.html 2024 Latest leads4pass EX294 PDF and VCE dumps Download

note1. don///t change `root//' or `admin//' password.

Leads4Pass

note2. no need to create ssh-keygen for access, its pre-defined note3. SELinux is in enforcing mode and firewalld is disabled/stop on whole managed hosts.

#### **QUESTION 4**

Whoever creates the file on /data make automatically owner group should be the group owner of /data directory.

A. Answer: See the for complete Solution below.

Correct Answer: A

When user creates the file/directory, user owner will be user itself and group owner will be the primary group of the user. There is one Special Permission SGID, when you set the SGID bit on directory. When users create the file/directory automatically owner group will be same as a parent.

1.

chmod g+s /data

2.

Verify using: Is -Id /data You will get: drwxrws--

#### **QUESTION 5**

Configure the web server and implement the virtual host. http://www.domain30.example.com can access the pages under the directory: http://ip/dir/example.html. And make sure, http://station.domain30.example.com can also access the previous content.

A. Answer: See the for complete Solution below.

Correct Answer: A

#### Leads4Pass https://www.leads4pass.com/ex294.html 2024 Latest leads4pass EX294 PDF and VCE dumps Download

Use elinks to test.

### OR

```
# mkdir -p /www/virtual
# cd /www/virtual
# wget http://ip/dir/example.html
# mv example.html index.html
# chcon -R --reference=/var/www/html/ /www/
# ls -ldZ /www/virtual
# vim /etc/httpd/conf/httpd.conf
NameVirtualHost *:80
<VirtualHost *:80>
DocumentRoot /var/www/html/
```

ServerName station.domain30.example.com </VirtualHost> <VirtualHost \*:80>

```
DocumentRoot /www/virtual/
ServerName www.domain30.example.com
</VirtualHost>
```

```
# service httpd restart
```

#### **QUESTION 6**

Create the directory /storage and group owner should be the sysusers group.

A. Answer: See the for complete Solution below.

Correct Answer: A

chgrp sysusers /storage

Verify using Is -Id /storage command.

You should get like drwxr-x--- 2 root sysusers 4096 Mar 16 17:59 /storage chgrp command is used to change the group ownership of particular files or directory.

Another way you can use the chown command.

```
chown root:sysusers /storage
```

#### **QUESTION 7**

```
# yum install -y postfix
```

- # service postfix restart
- # chkconfig postfix on
- # vim /etc/postfix/main.cf

```
inet interfaces = all
```

```
mydestination = example.com, domain30.example.com, localhost
mynetworks = 172.16.30.0/24, 127.0.0.1/8
```

# services postfix restart

#### Test:

```
# netstat -tulnp |grep 25
# hostname
# echo hello |mail -s "test"root@example.com
# cat /var/spool/mai/harry
```

#### SIMULATION

Connect to the email server and send email to admin, and it can be received by harry.

Α.

Correct Answer: Please see explanation

#### **QUESTION 8**

SIMULATION

Install the Cron Schedule for jeff user to display "Hello" on daily 5:30.

Α.

Correct Answer: Please see explanation

### **QUESTION 9**

Create a playbook called issue.yml in /home/sandy/ansible which changes the file /etc/issue on all managed nodes: If host is a member of (lev then write "Development" If host is a member of test then write "Test" If host is a member of prod then write "Production"

A. Answer: See the for complete Solution below.

Correct Answer: A

Solution as:

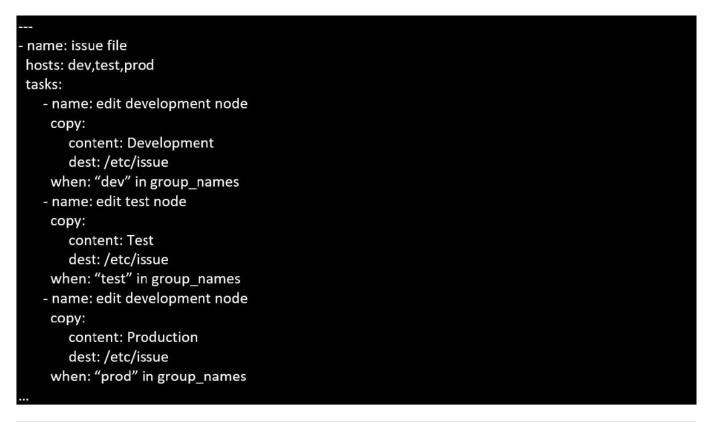

#### **QUESTION 10**

### Leads4Pass https 2024

- # getenforce 1
- # vim /etc/sysconfig/selinux
   SELINUX=enforcing

### SIMULATION

Please open the ip\_forward and take effect permanently.

### Α.

Correct Answer: Please see explanation

### **QUESTION 11**

Create an Ansible vault to store user passwords as follows:

\*

The name of the vault is valut.yml

\*

The vault contains two variables as follows:

-dev\_pass with value wakennym

-mgr\_pass with value rocky

\*

The password to encrypt and decrypt the vault is atenorth

\*

The password is stored in the file /home/admin/ansible/password.txt

Α.

Answer: See the for complete Solution below.

Correct Answer: A

Solution as: # pwd /home/admin/ansible # echo "atenorth" >password.txt # chmod 0600 password.txt # ansible-vault create vault.yml --vault-password-file=password.txt --

-dev\_pass: wakennym

```
-mgr_pass: rocky wq # cat vault.yml $ANSIBLE_VAULT;1.1;AES256
363838623761643164363536653437656433313934333735646137626665313130343364 38353662
3464346331346461306337633632393563643531376139610a3435313261306632666135 33633562
386234393166313064636237613439393732633331343532643338343532643439343737 65643737
3535303630626666370a6436633666343838633933386166616666323531393064363164 30616334
653861343933636431333637386561306365323464313762656130663261626434376430 64313863
```

6633333537303334333437646163343666666132316639376531 # ansible-vault view vault.yml password:\*\*\*\*\*\*

-dev\_pass: wakennym

-mgr\_pass: rocky

#### **QUESTION 12**

Create a role called apache in "/home/admin/ansible/roles" with the following

requirements:

--> The httpd package is installed, enabled on boot, and started.

--> The firewall is enabled and running with a rule to allow access to the web server.

--> template file index.html.j2 is used to create the file /var/www/html/index.html

with the output:

Welcome to HOSTNAME on IPADDRESS

--> Where HOSTNAME is the fqdn of the managed node and IPADDRESS is the IP- Address of

the managed node.

note: you have to create index.html.j2 file.

--> Create a playbook called httpd.yml that uses this role and the playbook runs on

hosts in the webservers host group.

A. Answer: See the for complete Solution below.

Correct Answer: A

Solution as:

# pwd /home/admin/ansible/roles/ # ansible-galaxy init apache # vim apache/vars/main.yml

# vars file for apache http\_pkg: httpd firewall\_pkg: firewalld http\_srv: httpd firewall\_srv: firewalld rule: http webpage: /var/www/html/index.html template: index.html.j2 wq! # vim apache/tasks/package.yml

-name: Installing packages

yum:

name:

-"{{http\_pkg}}"

-"{{firewall\_pkg}}"

state: latest

wq! # vim apache/tasks/service.yml name: start and enable http service service: name: "{{http\_srv}}" enabled: true state: started name: start and enable firewall service service: name: "{{firewall\_srv}}" enabled: true state: started wq! # vim apache/tasks/firewall.yml name: Adding http service to firewall firewalld: service: "{{rule}}" state: enabled permanent: true immediate: true wq! # vim apache/tasks/webpage.yml name: creating template file template: src: "{{template}}" dest: "{{webpage}}" notify: restart\_httpd !wq # vim apache/tasks/main.yml # tasks file for apache import\_tasks: package.yml import\_tasks: service.yml import\_tasks: firewall.yml import\_tasks: webpage.yml wq! # vim apache/templates/index.html.j2 Welcome to {{ ansible\_facts.fqdn }} on {{ ansible\_facts.default\_ipv4.address }} # vim apache/handlers/main.yml # handlers file for apache

name: restart\_httpd service: name: httpd state: restarted wq! # cd .. # pwd /home/admin/ansible/ # vim httpd.yml name: Including apache role hosts: webservers pre\_tasks: name: pretask message debug: msg: \\'Ensure webserver configuration\\' roles: -./roles/apache post\_tasks: -name: Check webserver uri: url: "http://{{ ansible\_facts.default\_ipv4.address }}" return\_content: yes status\_code: 200 wq! # ansible-playbook httpd.yml ?syntax-check # ansible-playbook httpd.yml # curl http://serverx

#### **QUESTION 13**

Create a playbook that changes the default target on all nodes to multi-user target. Do this in playbook file called target.yml in /home/sandy/ansible

A. Answer: See the for complete Solution below.

Correct Answer: A

-

name: change default target

hosts: all

tasks:

name: change target

file:

src: /usr/lib/systemd/system/multi-user.target dest: /etc/systemd/system/default.target state:

link

### **QUESTION 14**

Create a file in /home/sandy/ansible/ called report.yml. Using this playbook, get a file called report.txt (make it look exactly as below). Copy this file over to all remote hosts at /root/report.txt. Then edit the lines in the file to provide the real information of the hosts. If a disk does not exist then write NONE.

### report.txt

HOST=inventory hostname MEMORY=total memory in mb BIOS=bios version VDA\_DISK\_SIZE=disk size VDB\_DISK\_SIZE=disk size

A. Answer: See the for complete Solution below.

Correct Answer: A

Solution as:

| - name: edit file                                                            |
|------------------------------------------------------------------------------|
| hosts: all                                                                   |
| tasks:                                                                       |
| - name: copy file                                                            |
| copy: report.txt                                                             |
| dest: /root/report.txt                                                       |
| - name: change host                                                          |
| lineinefile:                                                                 |
| regex: ^HOST                                                                 |
| line: HOST={{ansible_hostname}}                                              |
| state: present                                                               |
| path: /root/report.txt                                                       |
| - name: change mem                                                           |
| lineinefile:                                                                 |
| line: MEMORY={{ansible_memtotal_mb}}                                         |
| regex: ^MEMORY                                                               |
| state: present                                                               |
| path: /root/report.txt                                                       |
| - name: change bios                                                          |
| lineinefile:                                                                 |
| line: BIOS={{ansible_bios_version}}                                          |
| regex: ^BIOS                                                                 |
| state: present                                                               |
| path: /root/report.txt                                                       |
| - name: change vda                                                           |
| lineinefile:                                                                 |
| line: VDA_DISK_SIZE ={%if ansible_devices.vda is defined%}{{ansible_devices. |
| vda.size}}{%else%}NONE{%endif%}                                              |
| regex: ^VDA_DISK_SIZE                                                        |
| state: present                                                               |
| path: /root/report.txt                                                       |
| - name: change vdb                                                           |
| lineinefile:                                                                 |
| line: VDB_DISK_SIZE ={%if ansible_devices.vdb is defined%}{{ansible_devices. |
| vdb.size}}{%else%}NONE{%endif%}                                              |
| regex: ^VDB_DISK_SIZE                                                        |
| state: present                                                               |
| path: /root/report.txt                                                       |
|                                                                              |

#### **QUESTION 15**

Install the Cron Schedule for jeff user to display "Hello" on daily 5:30.

A. Answer: See the for complete Solution below.

Correct Answer: A

1.

Login as a root user

2.

cat >schedule.txt 30 05 \* \* \* /bin/echo "Hello"

3.

crontab -u jeff schedule.txt

4.

service crond restart

The cron system is essentially a smart alarm clock. When the alarm sounds, Linux runs the commands of your choice automatically. You can set the alarm clock to run at all sorts of regular time intervals. Alternatively, the system allows you to run the command of your choice once, at a specified time in the future. Red Hat configured the cron daemon, crond. By default, it checks a series of directories for jobs to run, every minute of every hour of every day. The crond checks the /var/spool/cron directory for jobs by user. It also checks for scheduled jobs for the computer under /etc/crontab and in the /etc/cron.d directory. Here is the format of a line in crontab. Each of these columns is explained in more detail: #minute, hour, day of month, month, day of week, command \* \* \* \* command Entries in a crontab Command Line Field Value Minute 0-59 Hour Based on a 24-hour clock; for example, 23 = 11 p.m. Day of month 1-31 Month 1-12, or jan, feb, mar, etc. Day of week 0-7; where 0 and 7 are both Sunday; or sun, mon, tue, etc. Command: The command you want to run

EX294 PDF Dumps

EX294 Practice Test

EX294 Braindumps